# Masaryk University Faculty of Economics and Administration

**Field of study:** Typesetting

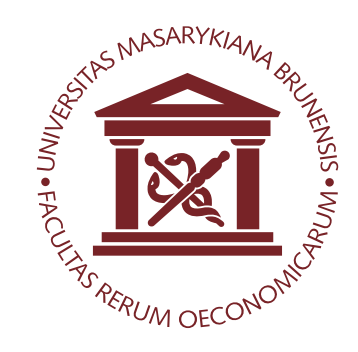

# **A** *fibeamer* **user guide for the Faculty of Economics and Administration**

BACHELOR'S THESIS

**Advisor:** Doc. RNDr. Petr Sojka, Ph.D.

**Author:** Vít Novotný

Brno, 2017

## **Abstract**

Fibeamer is a theme for the beamer LAT<sub>E</sub>X document class and is intended to be used for the preparation of thesis defense presentations across the faculties of the Masaryk University. This document describes the installation of the fibeamer theme, its configuration, and its use.

# Keywords

thesis, type<br>setting,  $\ensuremath{\mathbb{L}}\ensuremath{\mathbb{T}}_\ensuremath{\mathbb{E}}\ensuremath{\mathsf{X}}$ 

### **Declaration**

Hereby I declare that this paper is my original authorial work, which I have worked out on my own. All sources, references, and literature used or excerpted during elaboration of this work are properly cited and listed in complete reference to the due source.

Vít Novotný

## **Contents**

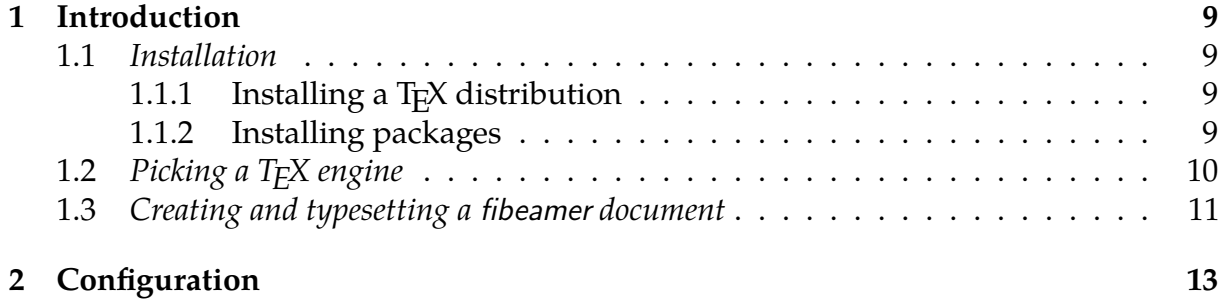

### <span id="page-8-0"></span>**1 Introduction**

To use the fibeamer beamer theme, you can use an online  $\mathbb{A}\mathrm{Tr}X$  editor, such as  $\mathrm{Overleaf}^1$  $\mathrm{Overleaf}^1$ , which allows you to skip the installation described in Section [1.1](#page-8-1) completely.

### <span id="page-8-1"></span>**1.1 Installation**

#### <span id="page-8-2"></span>**1.1.1 Installing a TEX distribution**

If you decided not to use a public T<sub>E</sub>X distribution, you will need to install one locally before proceeding further. A T<sub>E</sub>X distribution contains tools and packages that are going to help you with preparing and typesetting your LATEX documents.

The two major T<sub>E</sub>X distributions that you can install are  $MikTEX^2$  $MikTEX^2$ , which can be used with the Microsoft Windows operating system, and  ${\rm T_F}X$  Live<sup>[3](#page-8-6)</sup>, which can be installed on both Unix and Windows operating systems. The advantages of MikT<sub>E</sub>X include refined graphical user interface and the ability to install new packages on the fly.

Along with MikT<sub>E</sub>X, you will also need to install a Perl interpreter, such as Strawberry Perl<sup>[4](#page-8-7)</sup>. T<sub>E</sub>X Live installs a Perl interpreter by default.

#### <span id="page-8-3"></span>**1.1.2 Installing packages**

In order to function properly, fibeamer needs the following packages packages to be installed in your TEX distribution: ifthen, ifxetex, ifluatex, lm, carlito, arev, iwona, dejavu, setspace, fontenc, fontspec, beamer, fibeamer.

If you performed a full installation of TEX Live, you should already have all the required packages installed. If you are using a partial installation of T<sub>E</sub>X Live, you can use the tlmgr command-line tool by executing tlmgr install  $\langle pkgamma\rangle$ , where  $\langle pkgname \rangle$  is the name of the package you wish to install. In some cases, T<sub>E</sub>X Live may assign a different name to a package. To find out the T<sub>F</sub>X Live name of a package, open the http://www.ctan.org/pkg/ $\langle pkgname \rangle$  webpage in a web browser. It should contain the following text:

#### Contained in T<sub>F</sub>X Live as  $\langle\text{textv}}\rangle$

where  $\langle \textit{texi>inume} \rangle$  corresponds to the T<sub>E</sub>X Live name of the package. Use this name instead of  $\langle pkgname \rangle$  with tlmgr. Alternatively, you can download the packages manually from http://www.ctan.org/pkg/ $\langle pkgname \rangle$  and extract them into the texmf/ directory located in your user home directory. Mind that the packages themselves may depend on other packages; if you are using a partial installation of T<sub>E</sub>X Live, you will have to resolve these dependencies manually by inspecting the documentation of each package.

If you use MikTEX and you enabled the *over the air installation of packages* during the installation, MikT<sub>E</sub>X will automatically download all the required packages, when you

<span id="page-8-4"></span><sup>1.</sup> Overleaf fibeamer templates are located at <http://www.overleaf.com/gallery/tagged/muni>.

<span id="page-8-5"></span><sup>2.</sup> MikTEX can be acquired from <http://miktex.org/2.9/setup>.

<span id="page-8-6"></span><sup>3.</sup> TEX Live can be acquired from <http://www.tug.org/texlive>.

<span id="page-8-7"></span><sup>4.</sup> Strawberry Perl can be downloaded from <http://strawberryperl.com/>.

first typeset a fibeamer document. If you didn't enable this feature, you will need to enter the MikT<sub>F</sub>X package manager by running

#### $\boxed{\mathsf{Start}}$  MikTeX  $\overline{\mathsf{MikText}}$  Package Manager (Admin)

and download the packages manually through the user interface. In some cases, MikT<sub>E</sub>X may assign a different name to a package. To find out the MikT<sub>E</sub>X name of a package, open the http://www.ctan.org/pkg/ $\langle pkgname \rangle$  webpage in a web browser, where  $\langle pkgname \rangle$ is the name of the package you wish to install. It should contain the following text:

Contained in MikT<sub>E</sub>X as  $\langle miktexname \rangle$ 

where  $\langle miktexname \rangle$  corresponds to the MikT<sub>E</sub>X name of the package. If you still can't find the package, try synchronizing the package database by selecting

#### $\mathsf{Repository}$  Synchronize

from the menu bar of the MikT<sub>E</sub>X package manager. Mind that the packages themselves may depend on other packages; if you disabled the over the air installation of packages, you will have to resolve these dependencies manually by inspecting the documentation of each package.

If you wish to use a newer version of fibeamer than the one that is available in your TEX distribution, you should download a file named fibeamer.tds.zip containing the version of the package you wish to use and place it in a root directory that is recognized by your T<sub>E</sub>X distribution. In T<sub>E</sub>X Live<sup>[5](#page-9-1)</sup>, one of such directories is the <code>texmf/</code> folder in your user home directory. In  $\text{MikT}_{E}\text{X}^{6}$  $\text{MikT}_{E}\text{X}^{6}$  $\text{MikT}_{E}\text{X}^{6}$ , the list of recognized root directories can be gleaned by running

 $|\text{Start } \rangle\rangle$ MikTeX  $\rangle$ MikTeX Options (Admin)  $\rangle\rangle$ Roots

### <span id="page-9-0"></span>**1.2 Picking a TEX engine**

There are several programs, called T<sub>E</sub>X engines, that you can use to typeset fibeamer LATEX source files into displayable PDF documents. The ones we will discuss are pdfTEX and LuaT<sub>E</sub>X.

PdfT<sub>E</sub>X is the more conservative choice and most T<sub>E</sub>X editors use pdfT<sub>E</sub>X as the default  $T_{E}X$  engine. The main advantage LuaT $E_{E}X$  over pdfT $E_{E}X$  for a fibeamer user is the ability to use standard OpenType and TrueType fonts installed on your system, whereas pdfT<sub>F</sub>X is confined to the fonts installed in your T<sub>E</sub>X distribution.

If the ability to use arbitrary fonts within your documents interests you, Chapter 3 of the fontspec package manual<sup>[7](#page-9-3)</sup> should provide you with the relevant information. If you are only going to use the fonts present in the TEX distribution or if you do not intend to change the preset fibeamer fonts at all, you can safely use pdfT<sub>E</sub>X, which is currently also considerably faster than LuaT<sub>F</sub>X.

<span id="page-9-1"></span><sup>5.</sup> For more information about the TEX Live root directories, see [http://www.tug.org/texlive/doc/](http://www.tug.org/texlive/doc/texlive-en/texlive-en.html#x1-110002.3) [texlive-en/texlive-en.html#x1-110002.3](http://www.tug.org/texlive/doc/texlive-en/texlive-en.html#x1-110002.3), Chapter 2.3.

<span id="page-9-2"></span><sup>6.</sup> For more information about the TEX Live root directories, see [http://docs.miktex.org/manual/](http://docs.miktex.org/manual/localadditions.html) [localadditions.html](http://docs.miktex.org/manual/localadditions.html).

<span id="page-9-3"></span><sup>7.</sup> The fontspec package manual is available at [http://mirrors.ctan.org/macros/latex/contrib/](http://mirrors.ctan.org/macros/latex/contrib/fontspec/fontspec.pdf) [fontspec/fontspec.pdf](http://mirrors.ctan.org/macros/latex/contrib/fontspec/fontspec.pdf).

#### <span id="page-10-0"></span>**1.3 Creating and typesetting a fibeamer document**

Before using the fibeamer theme, it is useful to be familiar with the LAT<sub>E</sub>X typesetting system. A good way to get started is to read one of the introductory texts in English [\[1](#page-14-0)[–4\]](#page-14-1) or in Czech [\[5,](#page-14-2) [6\]](#page-14-3). Taking one of the *FI:PB029*, *PřF:M5751*, or *FF:PLIN028* courses taught at the Masaryk University is also helpful.

To become familiar with fibeamer, you are encouraged to inspect the example fibeamer documents named mu-econ-pdflatex.pdf and mu-econ-lualatex.pdf as well as their LATEX source files that are named mu-econ-pdflatex.tex and mu-econ-lualatex.tex. These example documents are distributed along with the package inside the example/ directory<sup>[8](#page-10-1)</sup>. By modifying and by typesetting these LAT<sub>E</sub>X source files using either the pdfT<sub>E</sub>X or the LuaT<sub>E</sub>X engine, you can quickly gain a working knowledge of L<sup>AT</sup>E<sub>X</sub> and use these source files as the basis for your thesis.

If you are using an online editor, such as Overleaf  $^9$  $^9$ ,  $\cancel{\rm ETEX}$  source files will be typeset automatically, as you edit them. The  $T_{F}X$  engine can be selected inside the  $\circ$  project settings.

If you are using a graphical T<sub>E</sub>X editor, such as T<sub>E</sub>Xworks<sup>[10](#page-10-3)</sup>, you can typeset a LAT<sub>E</sub>X source file by opening the source file from within the editor and running either the pdfLATEX or LuaLATEX (depending on your choice of TEX engine) command from the task bar. The command needs to be executed at least twice.

If you are using the command line, you can typeset LAT<sub>E</sub>X source files by running either pdflatex *name.tex* or lualatex *name.tex* (depending on your choice of TEX engine), where *name* tex corresponds to the name of a LAT<sub>E</sub>X source file. In the case of the two aforementioned example files, the corresponding commands would be:

> pdflatex mu-econ-pdflatex.tex lualatex mu-econ-lualatex.tex

The command needs to be executed from within the directory, where the LAT<sub>E</sub>X source file is located. In Windows, the command line can be opened in a directory by holding down the Shift key and by clicking the right mouse button while hovering the cursor over a directory. Select the Open Command Window Here option in the context menu that opens shortly afterwards. The command also needs to be executed at least twice.

Beside Overleaf and T<sub>E</sub>Xworks, any text editor can be used to modify LATEX source files.

<span id="page-10-1"></span><sup>8.</sup> The example fibeamer documents are also available online at [http://mirror.ctan.org/macros/](http://mirror.ctan.org/macros/latex/contrib/beamer-contrib/fibeamer/example/mu) [latex/contrib/beamer-contrib/fibeamer/example/mu](http://mirror.ctan.org/macros/latex/contrib/beamer-contrib/fibeamer/example/mu). To typeset the example documents, you need to download the resources/ directory as well, as it contains vector images used in the examples.

<span id="page-10-2"></span><sup>9.</sup> Overleaf fibeamer templates are located at <http://www.overleaf.com/gallery/tagged/muni>.

<span id="page-10-3"></span><sup>10.</sup> TEXworks can be downloaded from <http://www.tug.org/texworks/>.

### <span id="page-12-0"></span>**2 Configuration**

A fibeamer LATEX source file should begin as follows:

**\documentclass**{beamer} \usetheme<sup>[option1, option2, ..., optionN]{fibeamer}</sup>

The following list summarizes the options that are recognized by the fibeamer theme and their meaning. Options that are enabled by default are *set in italics*.

- **faculty=** $\langle$ **name** $\rangle$  This option changes the color theme based on the selected faculty. To choose the color theme of the Faculty of Economics and Administration, use **econ** as the  $\langle$  name $\rangle$ .
- *fonts* This option sets up the combination of the font families of Carlito, Arev, Iwona, Dsfont, and DejaVu for the typesetting of text and mathematics.
- **nofonts** This option prevents fibeamer from setting up the fonts. The user must set the fonts manually in the preamble of the document.
- *microtype* This option sets up microtypographic extensions<sup>[1](#page-12-1)</sup>, which results in visually more pleasing paragraphs of text.
- **nomicrotype** This option prevents fibeamer from setting up microtypographic extensions.

The complete list of the package options can be found in Section 2 of the technical documentation of the fibeamer class [\[7\]](#page-14-4).

<span id="page-12-1"></span><sup>1.</sup> For more information about the T<sub>F</sub>X engine microtypographic extensions, see [http://mirrors.ctan.](http://mirrors.ctan.org/macros/latex/contrib/microtype/microtype.pdf) [org/macros/latex/contrib/microtype/microtype.pdf](http://mirrors.ctan.org/macros/latex/contrib/microtype/microtype.pdf).

### **Bibliography**

- <span id="page-14-0"></span>[1] *The very short guide to typesetting with LATEX*. Silmaril Consultants, Jan. 2013. URL: [http : / / tug . ctan . org / info / latex - veryshortguide / veryshortguide . pdf](http://tug.ctan.org/info/latex-veryshortguide/veryshortguide.pdf) (visited on 05/03/2015).
- [2] Allin Cottrell. *A short introduction to LATEX*. Dec. 1995. url: [http://ricardo.ecn.](http://ricardo.ecn.wfu.edu/~cottrell/ecn297/latex_tut.pdf) [wfu.edu/~cottrell/ecn297/latex\\_tut.pdf](http://ricardo.ecn.wfu.edu/~cottrell/ecn297/latex_tut.pdf) (visited on 05/03/2015).
- [3] Tobias Oetiker et al. *The Not So Short Introduction to*  $\text{L}$ *TEX 2<sup><i>ε*</sup> *or LATEX 2<sup><i>ε*</sup> *in* 157 *min*utes. Oct. 2014. url: <http://tobi.oetiker.ch/lshort/lshort.pdf> (visited on 05/03/2015).
- <span id="page-14-1"></span>[4] *LATEX*. Wikibooks.org, Mar. 2013. url: http://en.wikibooks.org/wiki/LaTeX (visited on 05/03/2015).
- <span id="page-14-2"></span>[5] Jiří Rybička. *LATEX pro začátečníky*. 3rd ed. Konvoj, 2003. isbn: 80-7302-049-1.
- <span id="page-14-3"></span>[6] Pavel Satrapa. *LATEX pro pragmatiky*. June 2011. url: [http://mirror.ctan.org/](http://mirror.ctan.org/info/czech/latex-pro-pragmatiky/latex-pro-pragmatiky.pdf) [info / czech / latex - pro - pragmatiky / latex - pro - pragmatiky . pdf](http://mirror.ctan.org/info/czech/latex-pro-pragmatiky/latex-pro-pragmatiky.pdf) (visited on 05/03/2015).
- <span id="page-14-4"></span>[7] Vít Novotný. *The beamer theme for the typesetting of thesis defense presentations at the Masaryk University in Brno*. 2015. url: [http://mirrors.ctan.org/macros/latex/](http://mirrors.ctan.org/macros/latex/contrib/beamer-contrib/fibeamer/fibeamer.pdf) [contrib/beamer-contrib/fibeamer/fibeamer.pdf](http://mirrors.ctan.org/macros/latex/contrib/beamer-contrib/fibeamer/fibeamer.pdf) (visited on 11/20/2015).